# REST HTTPS

- [Настройки](#page-0-0)
- [Входящий HTTPS](#page-0-1)
	- [Профили](#page-0-2)
- [Сертификаты](#page-0-3) • [Исходящий HTTPS](#page-0-4)
- 

### <span id="page-0-0"></span>Настройки

По умолчанию для взаимодействия с веб-сервером используется REST / HTTP без шифрования. В этом случае легко можно посмотреть HTTPтрафик, который ходит между WCS и web-сервером.

WCS Manager слушает HTTP на порту 9091, а HTTPS на порту 8888.

Настройки административного модуля WCS вфайл[еwcs-manager.properties](https://docs.flashphoner.com/pages/viewpage.action?pageId=1049406#id--wcs-manager.properties), относящиеся к HTTPS:

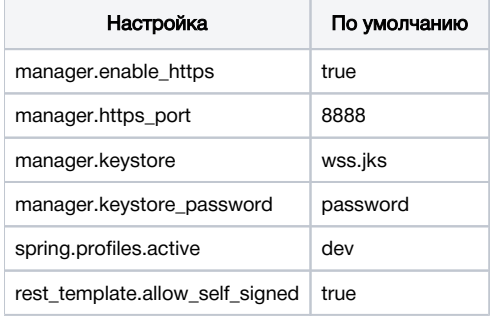

### <span id="page-0-1"></span>Входящий HTTPS

### <span id="page-0-2"></span>Профили

Входящие HTTPS-запросы используются только для обратных вызовов 'sendData'. См. в документации Web Call Server - Call Flow.

Эти запросы идут с Web-сервера на WCS и WCS - выступает в данном случае в качестве HTTPS-сервера.

Для переключения режимов HTTP и HTTPS используются профили:

- dev
- production

Эти профили могут быть указаны в настройках WCS Manager, в файле[wcs-manager.properties.](https://docs.flashphoner.com/pages/viewpage.action?pageId=1049406#id--wcs-manager.properties)

#### Пример:

spring.profiles.active = dev

Даже если профиль production включен, HTTPS можно отключить с помощью настройки manager.enable\_https=false. В этом случае порт HTTPS не будет слушаться WCS-сервером.

#### <span id="page-0-3"></span>Сертификаты

В качестве SSL сертификатов для REST / HTTPS Web Call Server использует по умолчанию то же хранилище, которое используется для Websockets - wss.jks, указанное параметром manager.keystore.

Управление этим хранилищем подробно описано в разделе [Websocket SSL.](https://docs.flashphoner.com/display/WCS5RU/Websocket+SSL#WebsocketSSL-keytool)

## <span id="page-0-4"></span>Исходящий HTTPS

При обращении к web-серверу, WCS сервер смотрит на URL обращения и иинициирует HTTPS запрос если этот URL начинается с https. Напримерhttps://localhost/ConnectionStatusEvent. Для обращения к веб-серверу использующему сгенерированный сертификат (self-signed) используется настройка rest\_template.allow\_self\_signed=true.

Если эту настройку выставить в false, то обращения проходить не будут и вам нужно будет сконфигурировать ваш веб-сервер для работы с действительными SSL-сертификатами, выданными центром сертификации. Для этого обратитесь к документации вашего веб-сервера.